## **York Methodist Circuit - 'Own Arrangements' - Digital Options**

Don't panic ! Here are some digital options to consider and potential sources of online services as well as advice on how to download videos for watching without Internet connection.

- Pre-recorded services: services specifically put together in advance for online viewing
- Livestream: services which are broadcast 'live' and usually recorded for later viewing

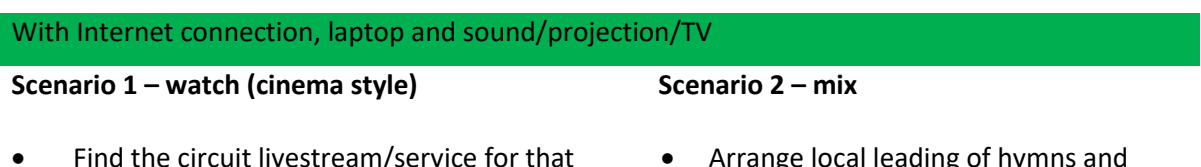

- Find the circuit livestream/service for that week from [the plan.](https://www.yorkmethodist.org.uk/worship/online-services.html) Load u[p YouTube](https://www.youtube.com/channel/UCMZll3vyksFEonZ-EQbbhuQ/videos) and watch together (live or delay)
- Connect to another churches local Zoom service as participant and watch together
- Watch a pre-recorded service or 'back catalogue' item (see below for sources)
- Arrange local leading of hymns and prayers
- Use the circuit livestream for the readings and/or sermon. Rewind or wait a little if needed.
- Use pre-recorded sermon or back catalogue

*Scenario 2: If planning to take (part) of a livestream, where feasible, it may be worth coordinating material/timings in advance with the preacher*.

Without Internet Connection but laptop and sound/projection/TV

• Download a prerecord or previous livestream in advance (see below for how to do this). Play and watch in whole or in part.

## **Sources**

Over the last two years, circuits and churches have built up a significant 'back catalogue' of recorded services (some public on YouTube but specific churches may have other non-public recording streams or archives available on request e.g. Acomb). A corresponding Sunday from a previous year may provide suitable material for scenarios above. A few possibilities are below:

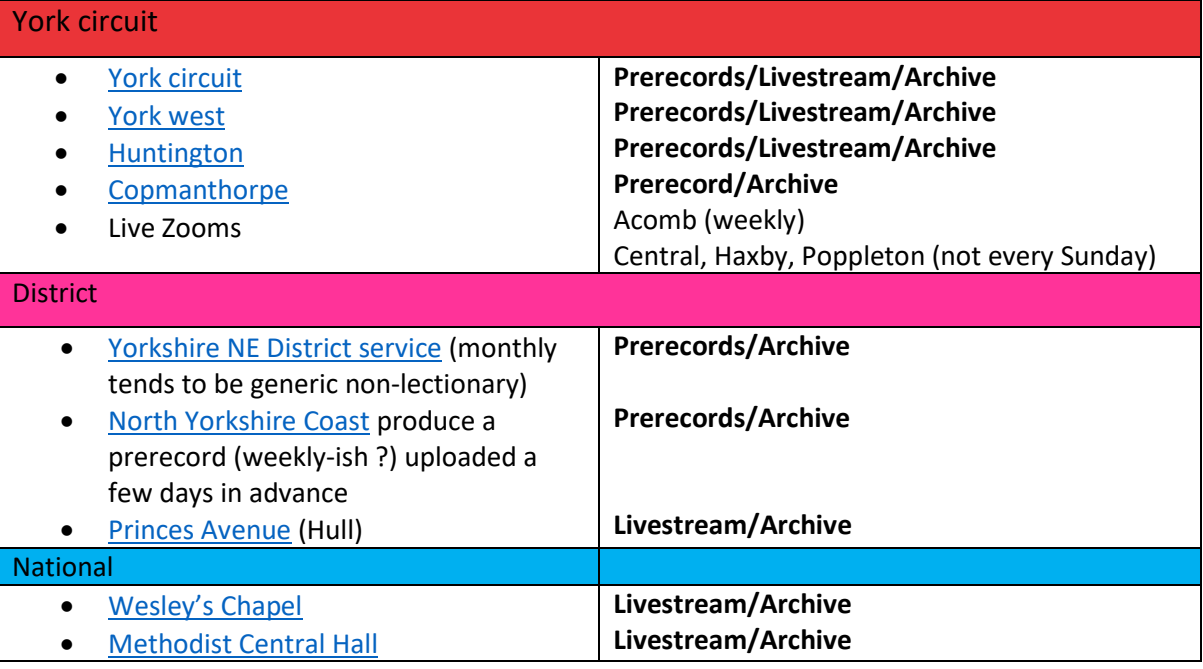

## **Downloading a YouTube video for watching later**

1. Download and install the application [WinX YouTUbe downloader](https://www.winxdvd.com/youtube-downloader/) or similar.

2.Copy the URL from Youtube . Click 'Add URL' in WinX and paste YouTube URL in place of default entry. Click Analyze.

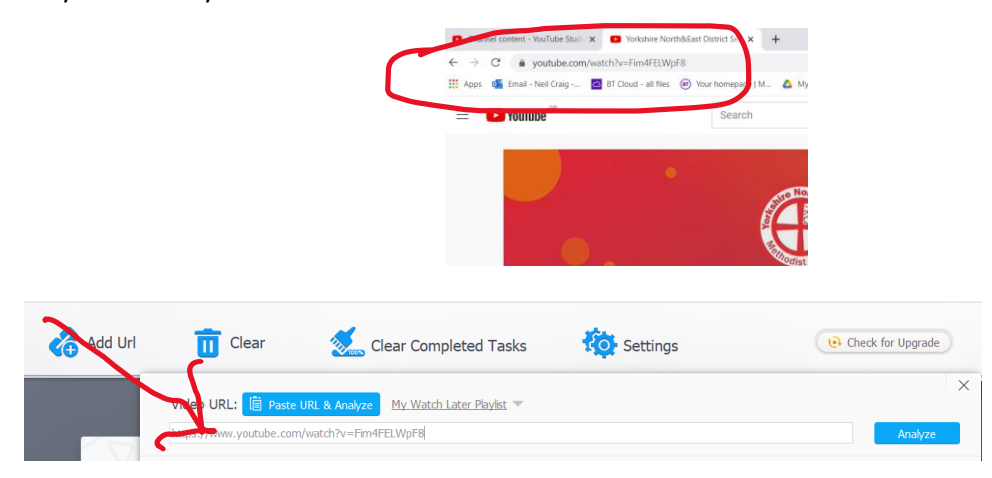

3. Once analyzed, a range of download options at different resolutions are offered. Default is usually OK. Select 'Download selected videos'

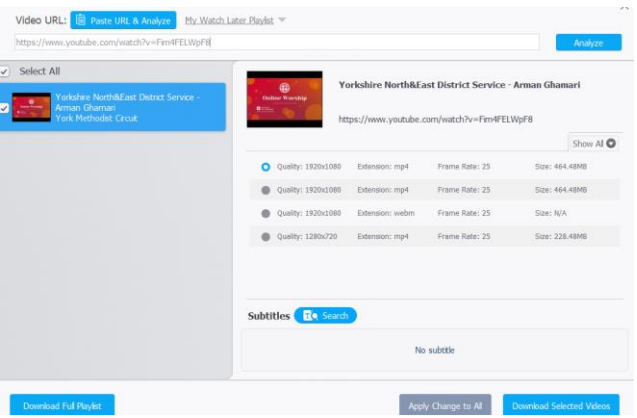

4. You can change the download location by selecting 'Output Folder>Browse'. Ensure a folder available offline is selected. The output format can be changed using the 'Select output format'. (default is mp4) but these are only video formats. A separate program (e.g VLC media player) will be needed to extract just audio from the video file e.g mp3. WinX may try to offer 'VideoProc' as a solution but this is not free (except as trial) and is not required unless you need more functionality.

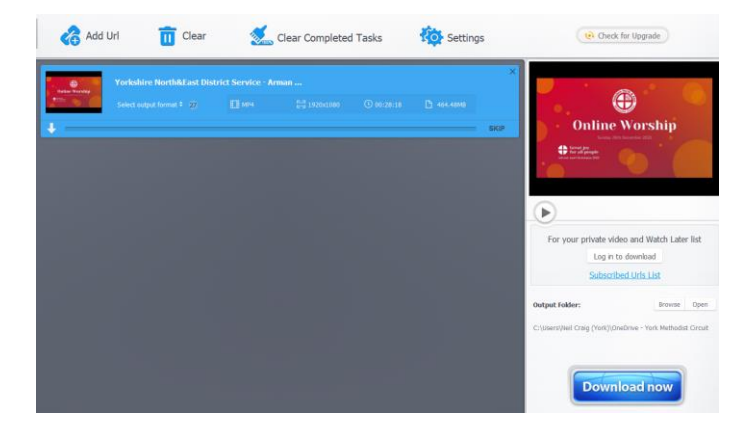